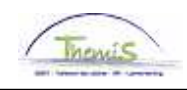

## Gestion des dettes – Processus num :

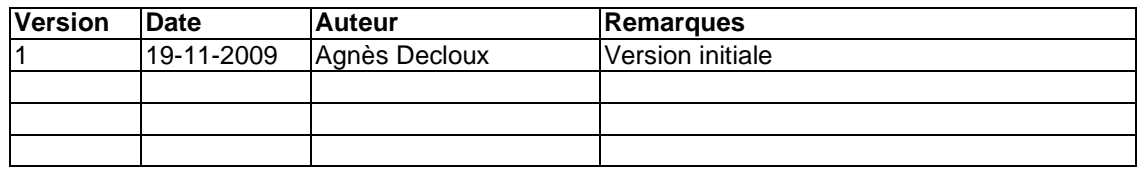

## Instruction de travail num : Mettre fin à la suspension

Mettre fin à une suspension peut se passer pour deux raisons :

- sur demande formelle du créancier ;
- en faveur d'un prochaine transmission de traitement ou saisie.

Via  $\mathbb{F}$ , créez une nouvelle version de la dette et allez activer de nouveau. Les indus et paiements au créancier doivent être repris.

Si vous souhaitez éviter quelques retenues pour la période de suspension (inactivité), faites le pour cette période via le ''Manipulation de retenue'' remplissez le champ ''Montant'' avec valeur  $0.00.$ 

Par conséquent il y aura un recalcul éventuel de la période de suspension pour être certains qu'il n'y a pas de retenue effectuée.

Exemple : De janvier à juillet 2009 il y a une suspension en vigueur pendant laquelle il n'y a pas de retenue sur le traitement effectuée. A partir d'août les retenues recommencent.

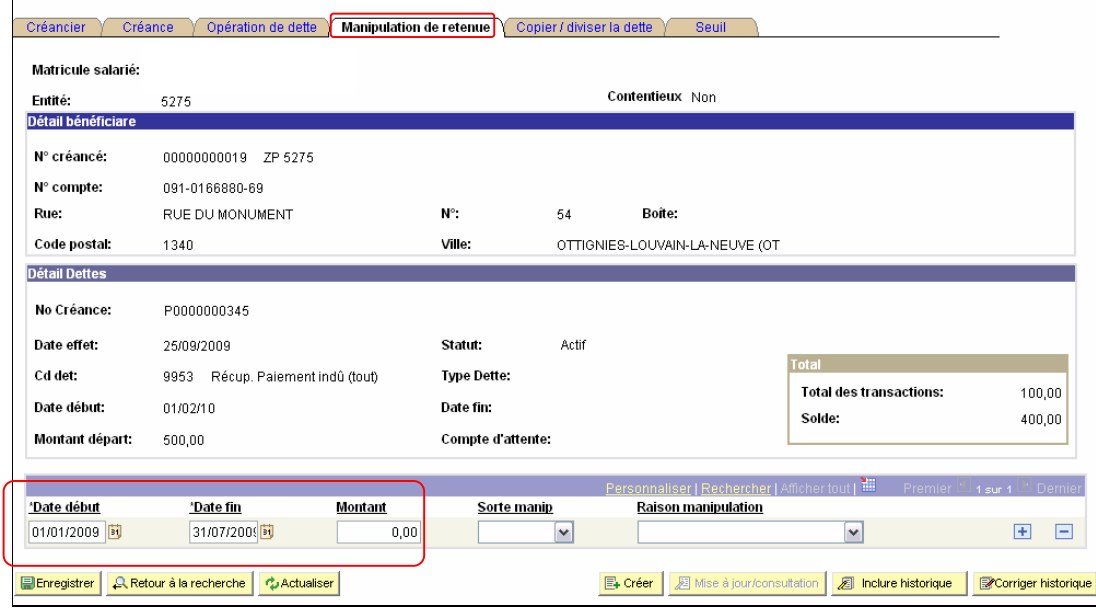

Pour la période du 01-01-2009 au 31-07-2009 inclus, imposez le montant ''0,00'' afin d'éviter une éventuelle retenue.

Les champs "Date de début" et "Date de fin" sont automatiquement le premier et le dernier jour du mois. Pour les retenues on ne garde pas le calcul par périodes. En principe, il y a un paiement qui se produit par période de paiement pour laquelle il n'y a pas une retenue prévue.

C:\Documents and Settings\Skynet\My Documents\SSGPI\motor\Werkinstructies F\F\_Mettre fin à la suspension.doc